## **PAYCO** CAMPUS 모바일 승차권

인천대학교

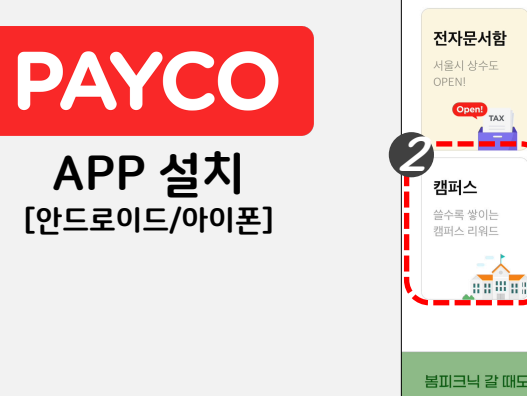

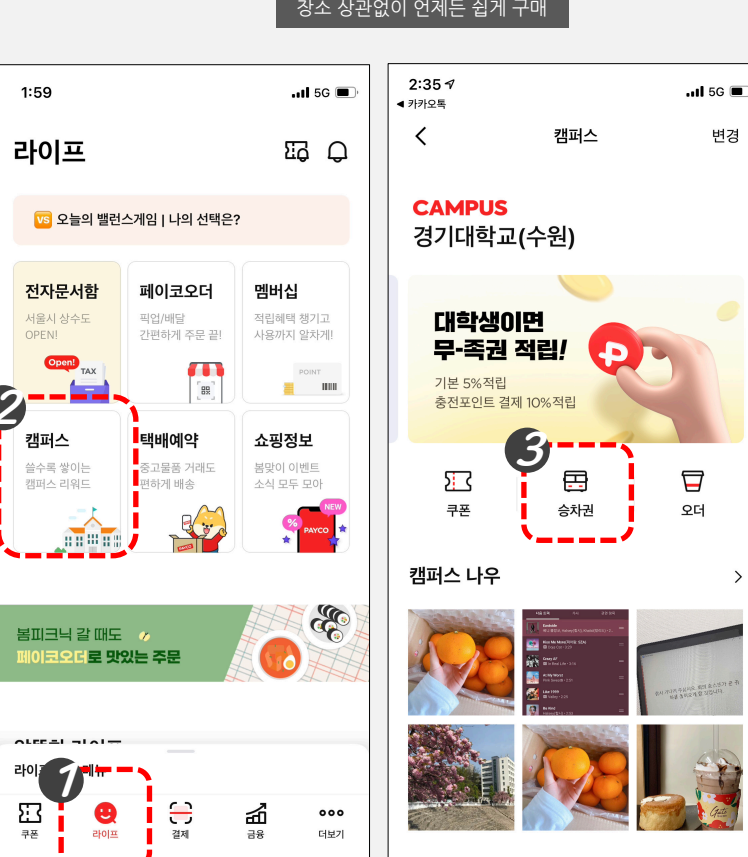

 $\rightarrow$ 

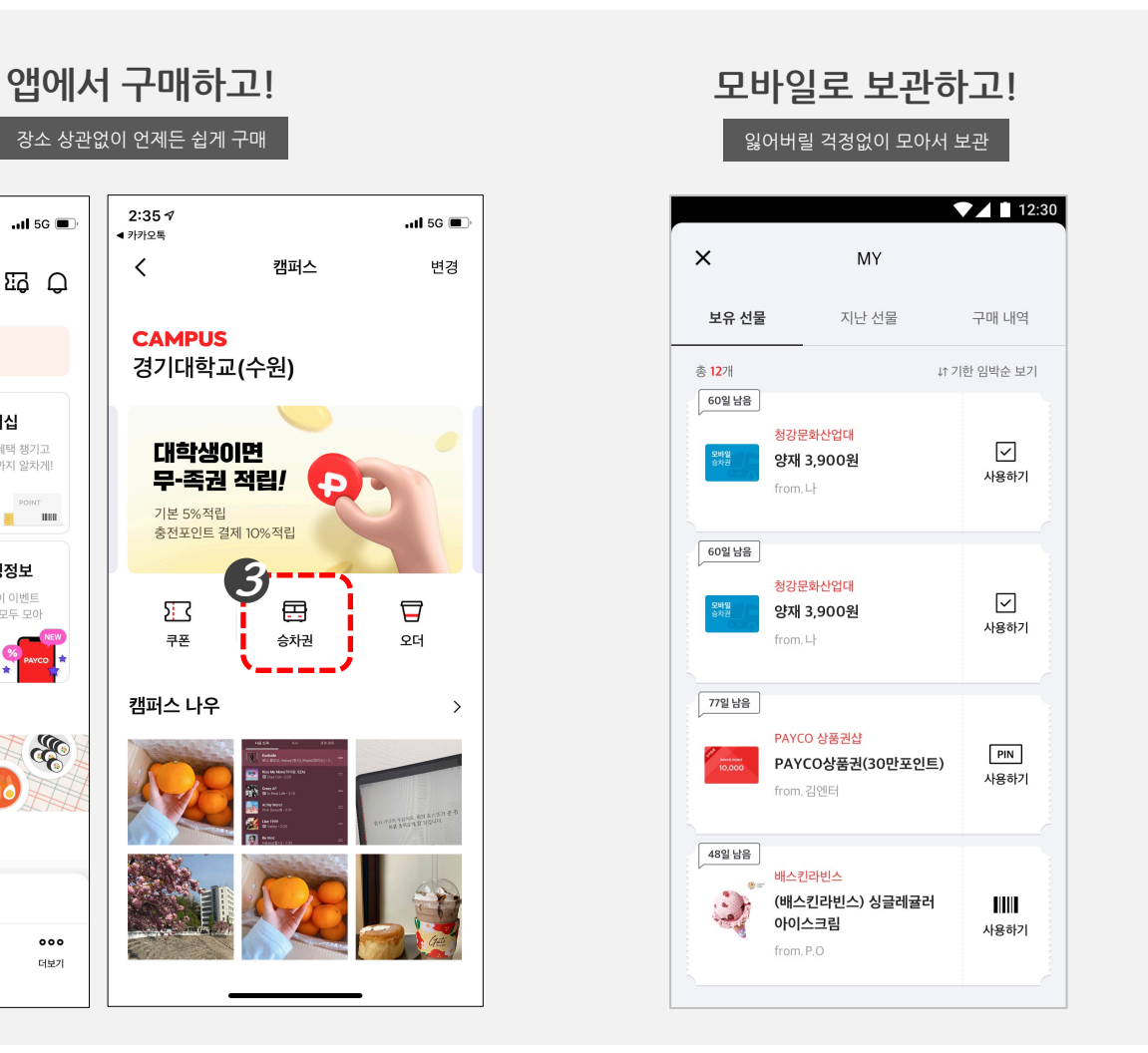

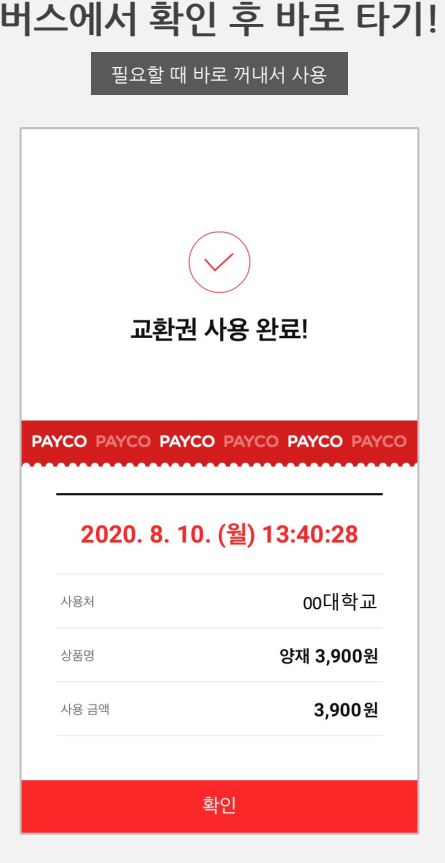

#### • **앱에서 구매 후 모바일로 보관, 승차 시 확인 후 버스 타기!**

**통학버스 승차권**

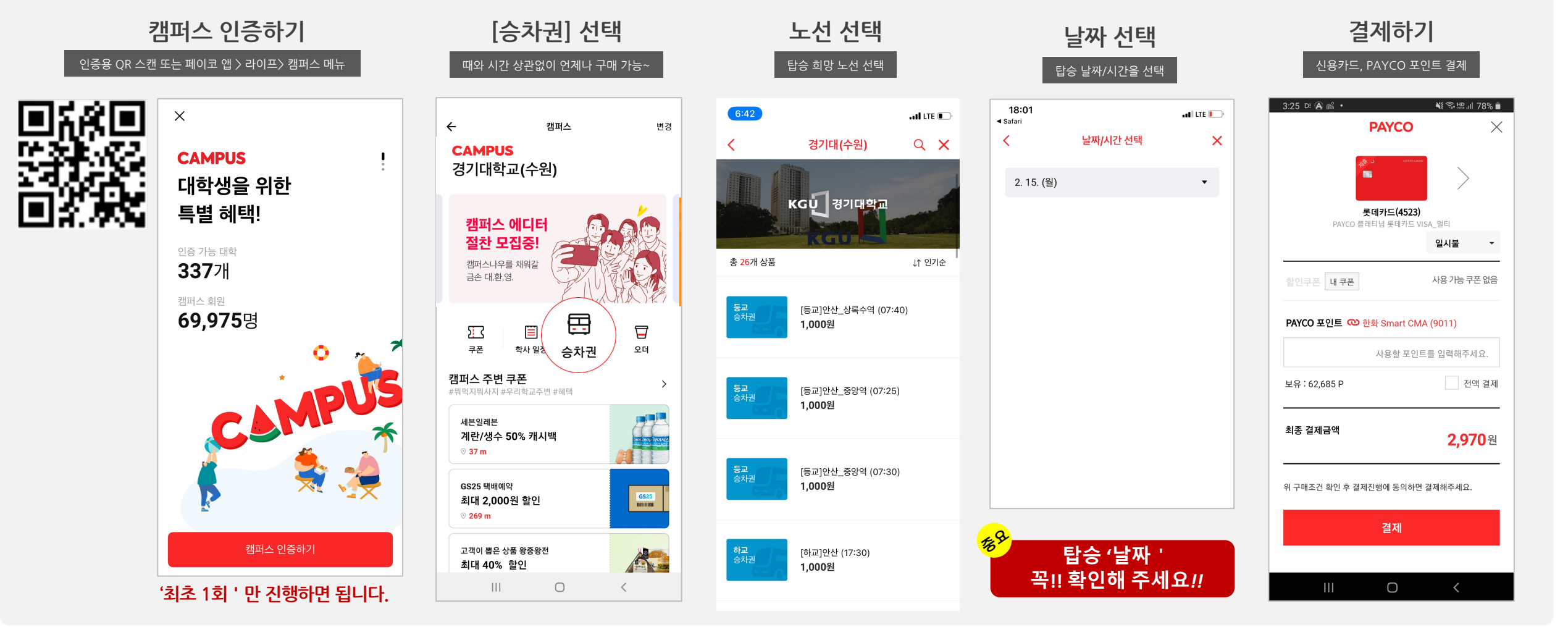

• **QR또는 페이코 앱에서 학교 인증 후,캠퍼스 메뉴에서 승차권을 구매합니다.**

**승차권 구매하기**

**승차권 사용하기**

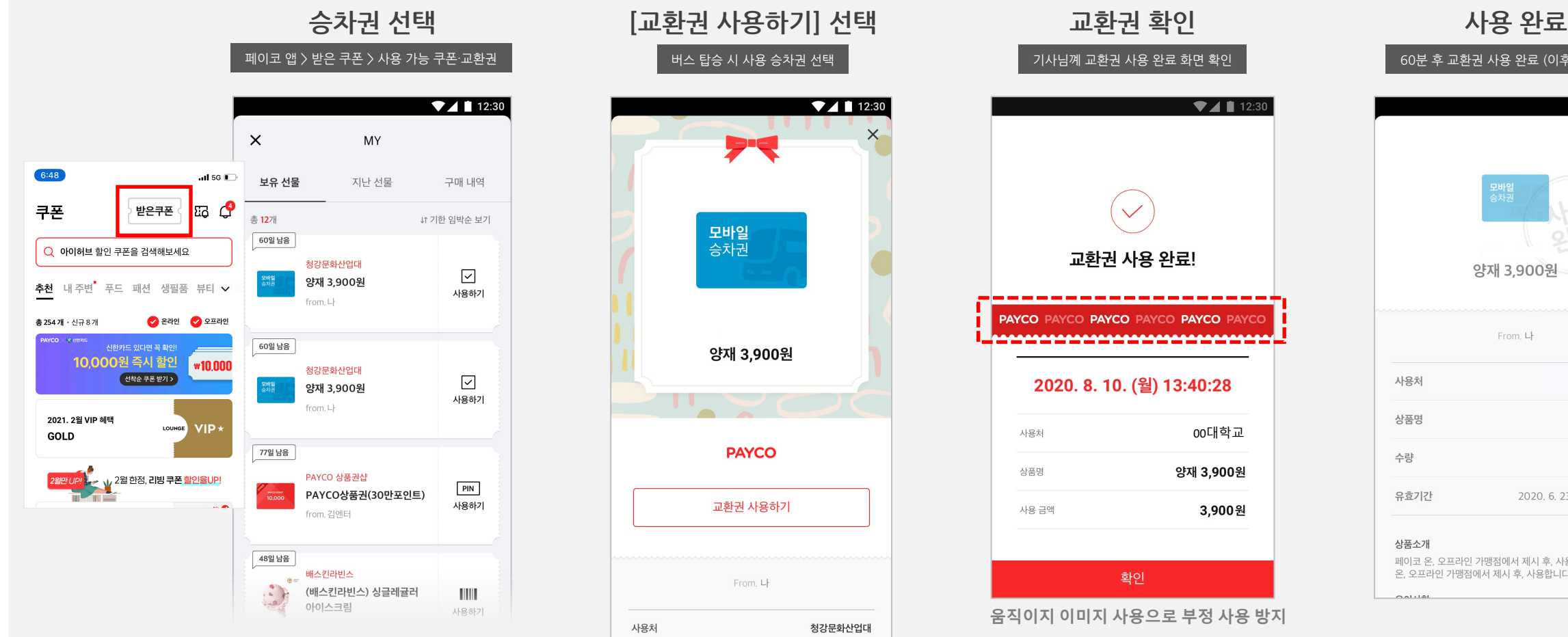

• **승차권은 차량 탑승 전 기사님께 보여주세요!! 기사님이 사용 완료를 확인 합니다.**

#### 앱 내에는 승차권이 교환권으로 표시됩니다.

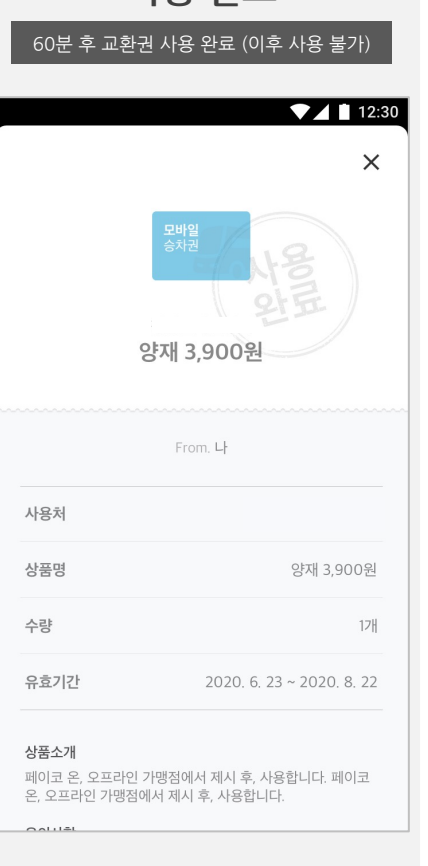

### **미사용 승차권 취소하기**

#### • **미사용 승차권 중, 구매 시 선택한 일자 전날까지만 구매 취소가 가능합니다!**

**COL** 

상품권

**BR** 

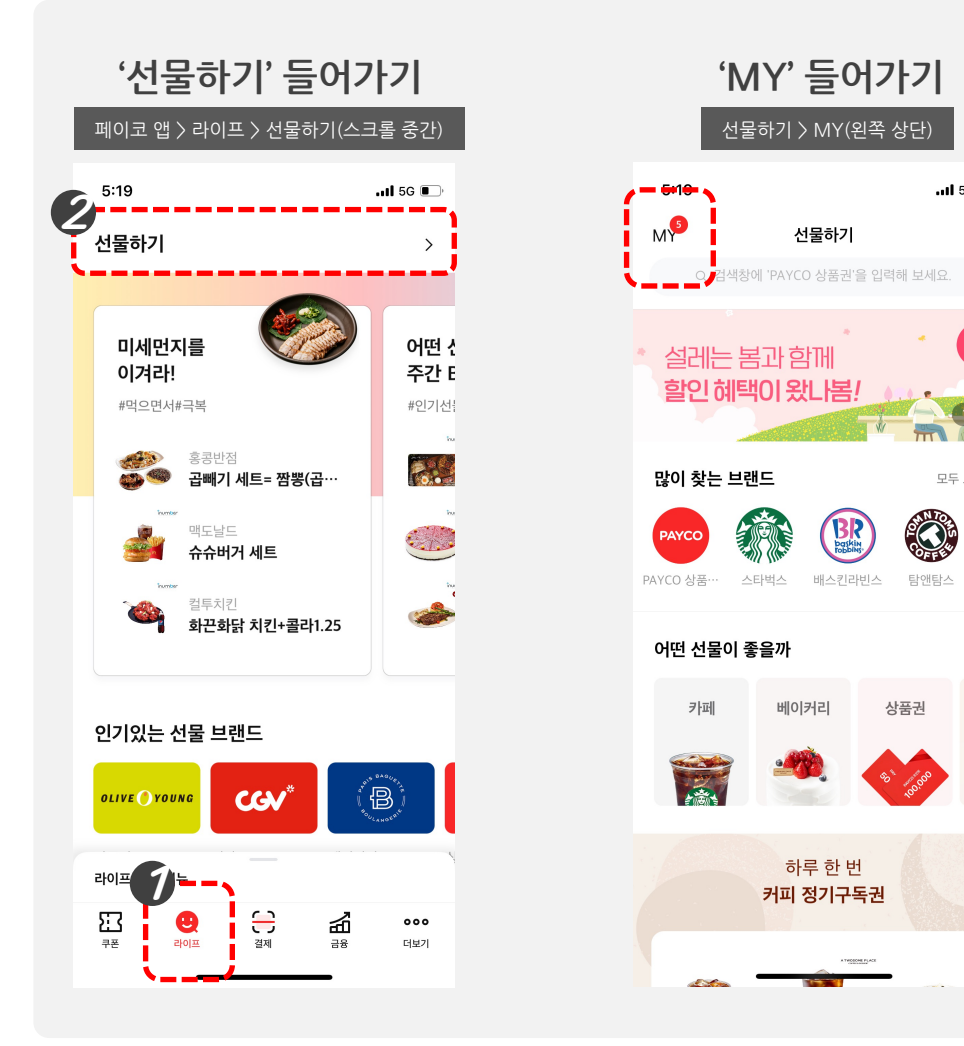

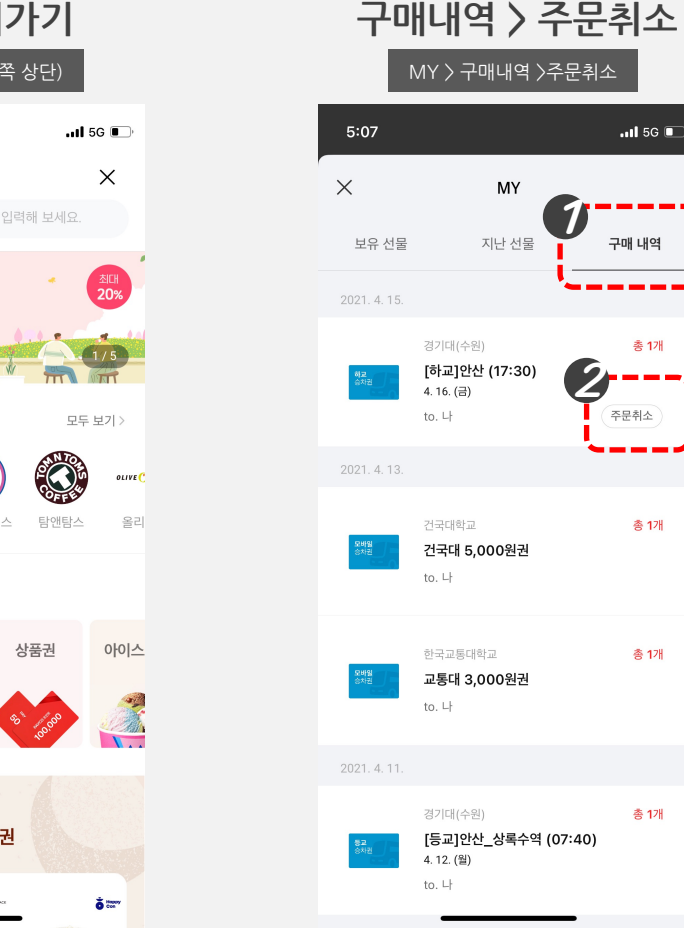

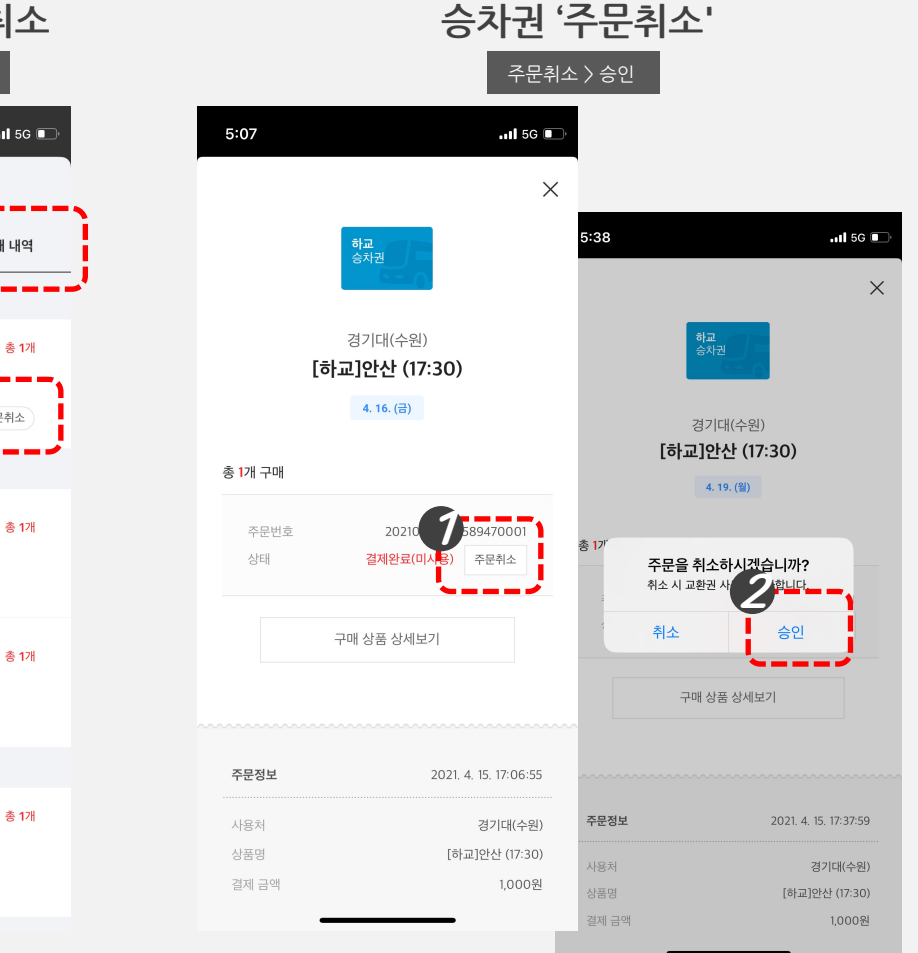

# 페이코 인증을 위한 신입생 웹메일 생성 방법

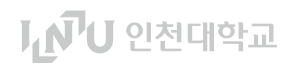

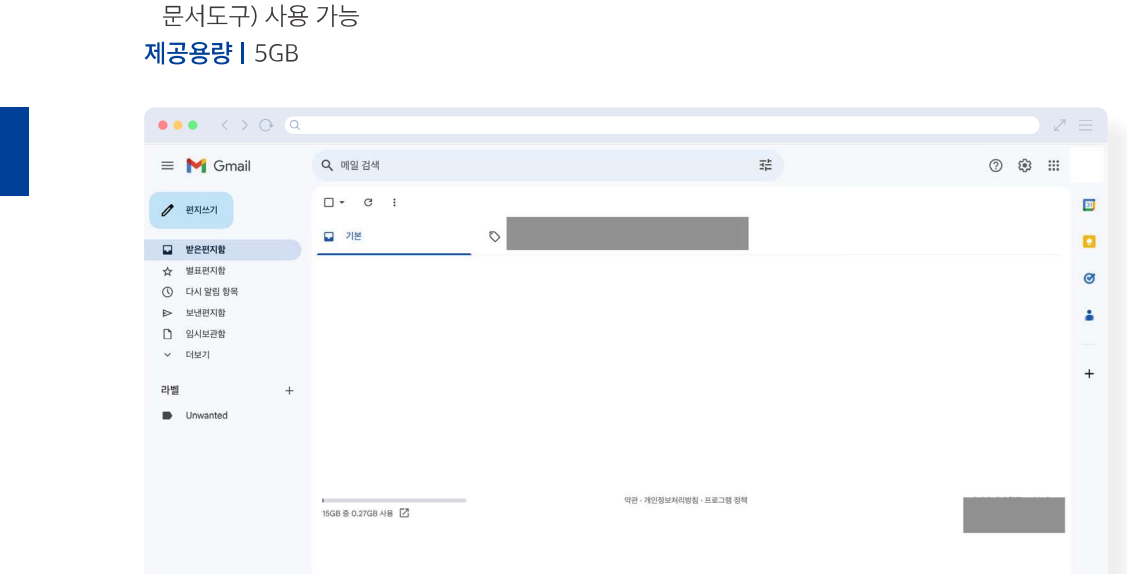

- 인천대학교 도메인 주소로 구글 기반의 어플리케이션(Drive, Meet/Chat, Calendar,

#### 02. 우리 학교 메일 이용 방법

웹메일 webmail.inu.ac.kr

- 
- 가입 후 로그인하여 사용 가능

- Gmail 플랫폼 활용

- "웹메일" 클릭 시 가입신청 페이지 접속 가능
- 
- 

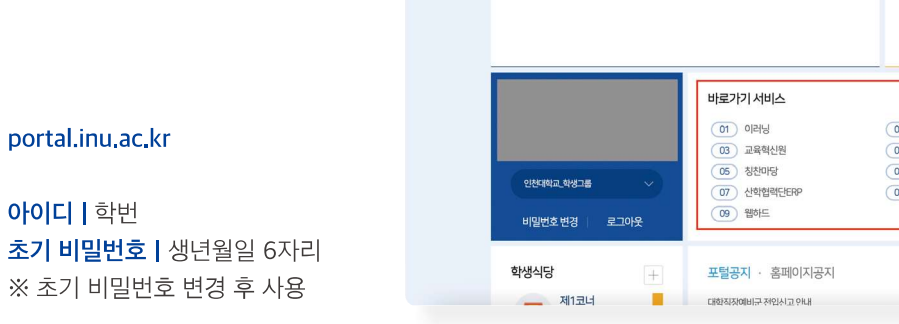

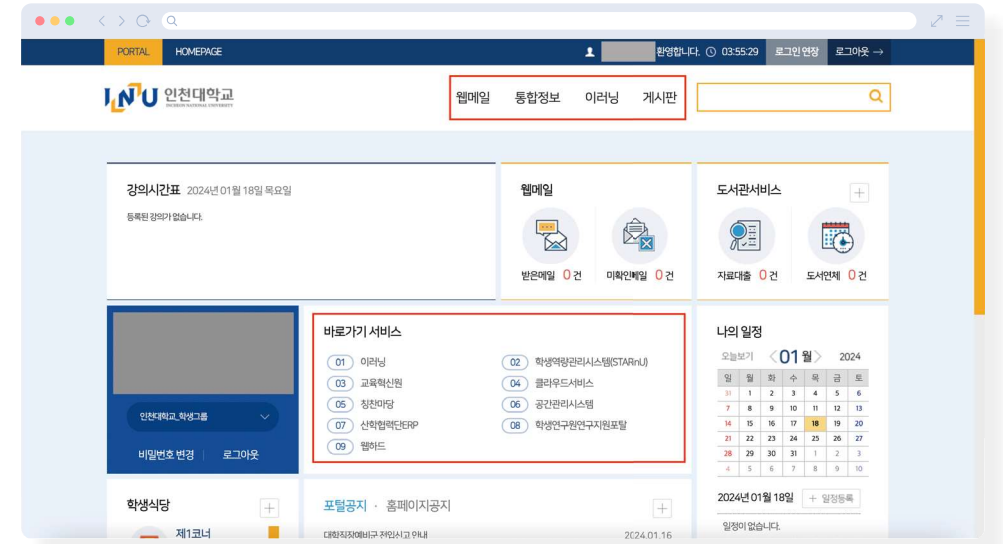

### M1. 포털시스템 접속 방법

우리 학교 알기

포털시스템 이용 방법

포털시스템 이란 학교생활에 필요한 서비스 대부분을 신청하고 확인할 수 있는 통합시스템이야! 자세한 이용방법을 알려줄게! 학교 이메일 생성 후 Microsoft Office 365에 등록하면 MS Office (Excel, PPT, Word 등)을 무료로 이용 가능하니 절대 놓치지마!

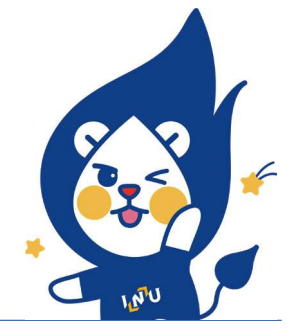